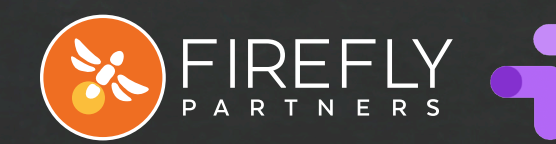

# Google Optimize 1

Optimize

**INSTALL | EXPERIMENT | TARGET | RESPOND**

Finding ways to improve your organization's website and increase conversions requires experimentation and careful measurement to track what works and what doesn't. Google Optimize makes running experiments and measuring results easier than ever, and it's a totally free tool. Here is a quick rundown of Google Optimize basics and the features that make it an essential tool for making improvements to your nonprofit's website.

## **1** Set Up and Install **1996**

To get started, you'll need to create an Optimize account, install the container snippet on your website, and connect your Google Analytics account for optimizing around key events and conversions. You'll also want to install the Optimize Chrome extension so you can access the visual editor.

#### **2** Easily Run Experiments

You can now create variants and run tests even if you don't have developer skills. Rearrange your main navigation, adjust the size, color, and text of buttons, test one-step vs. multi-step donation forms, and more. The visual editor makes it simple to set up these experiments.

## **3 Target Your Audiences**

Optimize provides targeting tools for your experiments that allow you to send specific segments within your site's visitors to different variants of pages and forms. Options include targeting segments based on behavior, location, or devices.

#### **8 See Results, Take Action**

Because Optimize integrates with Google Analytics, you'll be able to view all your data in one place. Once you've run an experiment, you can use the reporting features in Analytics or Optimize to see how each variant in a test performed and update your website based on actual user data.

**The more you know about your users, and what they respond to, the better equipped you are to populate your website with the right content, features, and calls-to-action.**

## **www.fireflypartners.com**